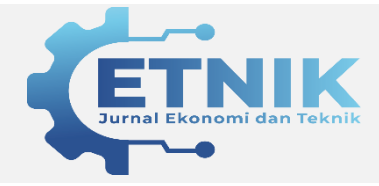

 **ETNIK : Jurnal Ekonomi – Teknik**

 ISSN: 2808-6694 (Online);2808-7291 (Print) Jurnal Homepage [https://etnik.rifainstitute.com](https://etnik.rifainstitute.com/)

# **Sistem Penunjang Keputusan Untuk Rekomendasi Pemilihan Jurusan di SMK Yasbam Menggunakan Metode Simple Additive Weighting**

**Muhamad Sopian<sup>1</sup> , Novita Br. Ginting<sup>2</sup> , Fety Fatimah<sup>3</sup>**

Universitas Ibnu Khaldun Bogor

**ABSTRACT**

### **Informasi Artikel**

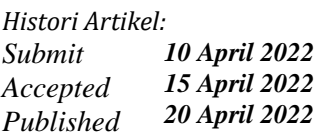

#### *Email Author:*

[Phiant.alystykal@gmail.com](mailto:Phiant.alystykal@gmail.com) [Ovitawahab@uika-bogor.ac.id](mailto:Ovitawahab@uika-bogor.ac.id) [Fety.fatimah@uika-bogor.ac.id](mailto:Fety.fatimah@uika-bogor.ac.id)

*The process of processing grades and determining recommendations for SMK majors is still generally done manually, while the results of the decisions must be announced on the same day. The selection of majors at Yasbam Vocational School is currently through an academic test that is seen from the criteria for the average value of report cards, TKJ theory tests, OTKP theory tests, TBSM theory tests, and specialization questionnaires. Therefore, a decision support system (SPK) is needed that can help to solve the problem of selecting majors according to the abilities of prospective students. This majors selection system uses the simple additive weighting (SAW) method for better decision making. The research objectives of the decision support system for the selection of majors at SMK Yasbam are to obtain the results of the analysis using the SAW method, to obtain the results of the design information system to support the decision support for the selection of majors at SMK Yasbam and to obtain a decision support information system to recommend the selection of majors. The method used in this research is Research and Development. The results show that this system is divided by users, namely Admin and Students. In the implementation of the Admin interface system, there are eight menus, namely Login, dashboard, criteria data, criteria weights, alternative data, alternative values, selection results, recommendation results, majors and users. While in the student design there is an interface design, namely Login, dashboard, recommendation results. The design of this interface is based on the design on context diagrams, data flow diagrams and entity relationship diagrams that have been created by applying them to the form. Based on the test results, it was concluded that students had received a major recommendation from the decision support system for selecting majors at SMK Yasbam using the SAW (Simple Additive Weighting) method.*

*Keyword– Decision Support System, Recommendation for Selection of Majors, Simple Additive Weighting*

### **ABSTRAK**

Proses pengolahan nilai dan penentuan rekomendasi jurusan SMK rata-rata masih dilakukan dengan cara pengolahan manual, sedangkan hasil keputusan harus diumumkan pada hari itu juga. Pemilihan jurusan di SMK Yasbam saat ini melalui tes akademik yang dilihat dari kriteria nilai rata -rata rapot, tes teori TKJ, tes teori OTKP, tes teori TBSM, dan angket peminatan. Oleh karena itu, diperlukan sistem pendukung keputusan (SPK) yang dapat membantu untuk menyelesaikan permasalah pemilihan jurusan sesuai dengan kemampuan calon siswa. Sistem pemilihan jurusan ini menggunakan metode simple additive weighting (SAW) sebagai pengambilan keputusan lebih baik. Tujuan penelitian dari sistem pendukung keputusan rekomendasi pemilihan jurusan di SMK Yasbam adalah memperoleh hasil analisa dengan metode SAW, memperoleh hasil rancangan sistem informasi pendukung keputusan rekomendasi pemilihan jurusan di SMK Yasbam dan memperoleh sistem informasi pendukung keputusan rekomendasikan pemilihan jurusan. Metode yang digunakan dalam penelitian ini adalah *Research and Development*, Hasil penelitian menunjukan sistem ini dibagi berdasarkan pengguna yaitu Admin dan Siswa. Di dalam implementasi sistem antar muka Admin terdapat delapan menu yaitu Login, dashboard, data kriteria, bobot kriteria, data alternatif, nilai alternatif, hasil seleksi, hasil rekomendasi, jurusan dan pengguna. Sedangkan di dalam desain siswa terdapat desain antarmuka yaitu Login, dashboard, hasil rekomendasi. Rancangan desain antarmuka ini dibuat berdasarkan desain pada context diagram, data flow diagram dan entity relationship diagram yang telah dibuat dengan menerapkannya ke dalam form. Berdasarkan hasil pengujian, disimpulkan bahwa siswa telah mendapatkan rekomendasi jurusan dari sistem pendukung keputusan rekomendasi pemilihan jurusan di SMK Yasbam menggunakan metode SAW (Simple Additive Weighting).

**Kata Kunci –** Sistem Penunjang Keputusan, Rekomendasi Pemilihan Jurusan, Simple Additive Weighting

### **PENDAHULUAN**

Penjurusan di Sekolah Menengah Kejuruan dilakukan pada awal masuk sekolah, salah satu cara untuk pemilihan jurusan secara tepat pada sekolah menengah atas, baik di SMA maupun di SMK, pemilihan jurusan dilakukan secara rutin setiap tahun, namun lembaga pendidikan ini melaksanakan pemilihan tersebut di waktu yang berbeda (Permana, 2015).

Di Sekolah Menengah Kejuruan Yasbam memiliki 3 jurusan yaitu Teknik dan Komputer Jaringan (TKJ), Otomatisasi dan Tata Kelola Perkantoran (OTKP), serta Teknik dan Bisnis Sepeda Motor (TBSM). Proses penjurusan di SMK Yasbam dilakukan pada saat siswa mendaftar ke sekolah kemudian dilakukan tes akademik yang bertujuan untuk merekomendasikan jurusan kepada siswa, sehingga siswa memilih jurusan sesuai hasil tes akademik, melalui hal ini diharapkan setiap siswa mampu mengikuti pembelajaran sesuai dengan potensi masing – masing.

Pembimbing membutuhkan waktu lama untuk proses pengolahan nilai dan memberikan rekomendasi jurusan, karena dalam proses pengolahan nilai masih dilakukan dengan cara menghitung manual, sedangkan hasil keputusan harus diumumkan pada hari itu juga. Pemilihan jurusan di SMK Yasbam saat ini melalui tes akademik yang di lihat dari keteria nilai rata -rata rapot, tes teori TKJ, tes teori OTKP, tes teori TBSM, dan angket peminatan.

Oleh karena itu, diperlukan sistem pendukung keputusan (SPK) yang dapat membantu untuk menyelesaikan permasalah pemilihan jurusan sesuai dengan kemampuan calon siswa. Sistem pemilihan jurusan ini mengunakan metode simple additive weighting (SAW) sebagai pengambilan keputusan lebih baik.

### **METODE**

Waktu dilakukannya penelitian ini dimulai bulan November 2019 sampai dengan bulan Januari 2020. Penelitian ini dilakukan di Sekolah Menengah Kejuruan Yasbam. Jenis metode yang digunakan oleh peneliti yaitu R&D (Research and Develovepment) adalah metode penelitian yang digunakan untuk menghasilkan produk tertentu, dan menguji keefektifan produk tersebut (Haryati, 2012). Pengembangan di bidang teknologi system komputer dapat diartikan sebagai langkah dalam proses pengembangan berdasarkan temuan penelitian sebelumnya kemudian dikembangkan menjadi sesuatu yang dapat mengatasi permasalahan yang ada (Guritno & Rahardja, 2011). Sistem kerja metode pengembangan yang akan dilakukan menggunakan langkah-langkah yang terdapat pada metode pengembangan yaitu 4 langkah diantaranya; mengenal potensi masalah, pengumpulan data, desain, Coding, Uji coba pemakaian, Dalam pelaksanaan terutama pada pengembangan menggunakan sistem water fall sedangkan pada tahap uji coba menggunakan landasan teori algoritma SAW(Wahyuning, 2015). Berikut Flowchart metode waterfall (Jurnal, 2018):

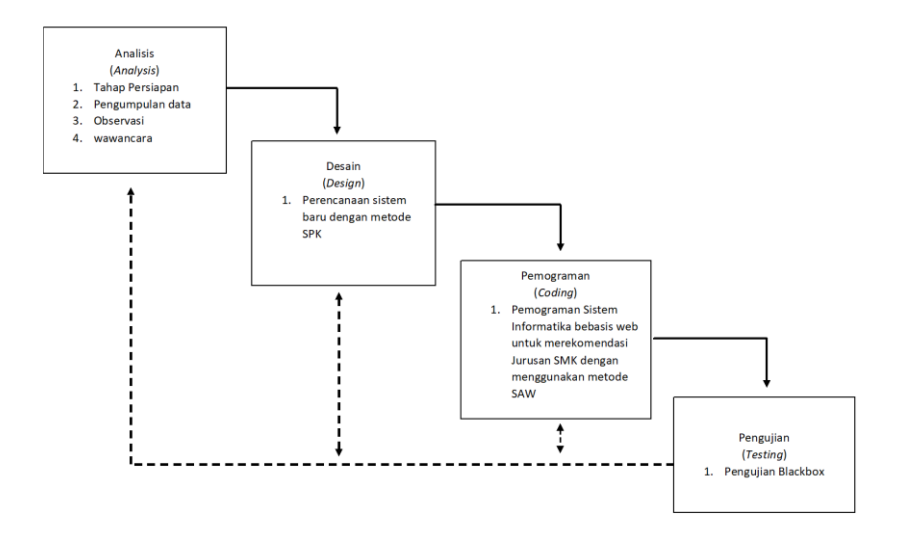

**Gambar 1. Flow Chart Metode Waterfall**

### **HASIL DAN PEMBAHASAN**

- **1. Perancangan Sistem Penunjang Keputusan Rekomendasi Jurusan dengan Metode**  *Simple Additive Weighting* 
	- **A. (Diagram Konteks)**

Diagram konteks merupakan diagram yang terdiri dari suatu proses dan menggambarkan ruang lingkup suatu sistem penunjang keputusan rekomendasi pemilihan jurusan yang dibangun, menggambarkan proses bisnis terhadap suatu sistem yang akan dibuat (Supratman, 2021). Seperti gambar berikut.

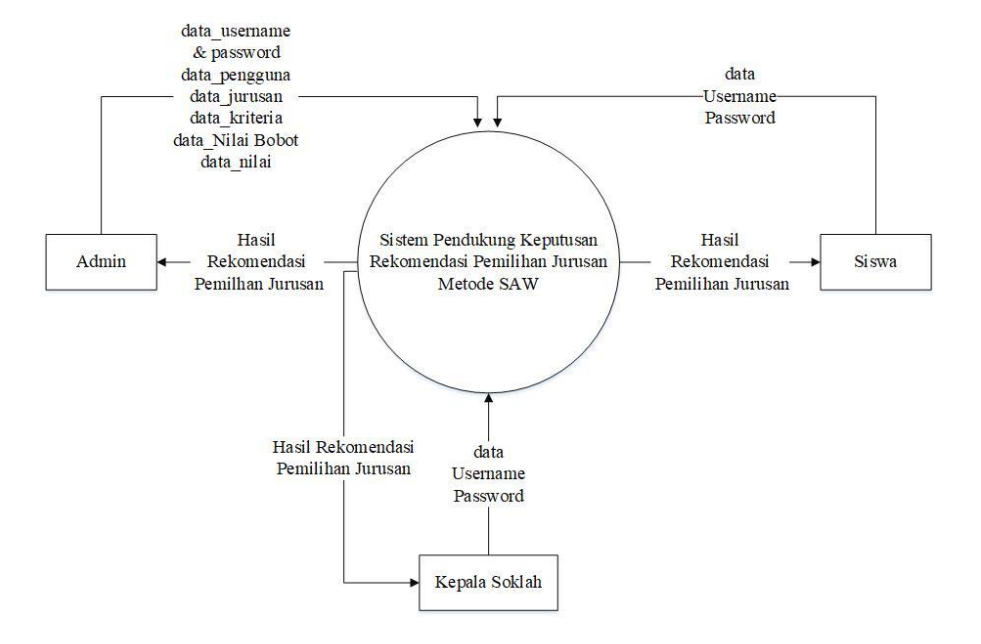

**Gambar 2 Diagram konteks sistem rekomendasi pemilihan jurusan**

# **B.** *Data Flow Diagram* **(DFD) Sistem penunjang keputusan rekomendasi pemilihan jurusan**

Data flow diagram merupakan penjabaran lebih rinci terhadap diagram konteks sistem penunjang keputusan rekomendasi jurusan. DFD dijabarkan dalam beberapa level sesuai dengan kebutuhan (Wang et al., 2019).

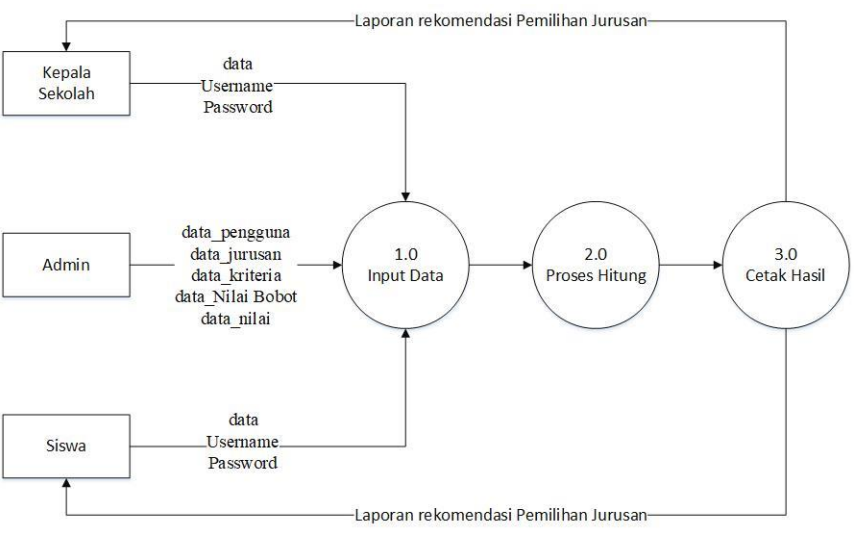

**Gambar 3. DFD level 0 pada SPK rekomendasi pemilihan jurusan**

DFD level 1 mengambarkan aliran data yang lebih kompleks pada setiap prosesnya yang kemudian terbentuklah data store dan aliran data. DFD level

1 mengambarkan sistem secara sebagian atau seluruhnya secara mendetail.

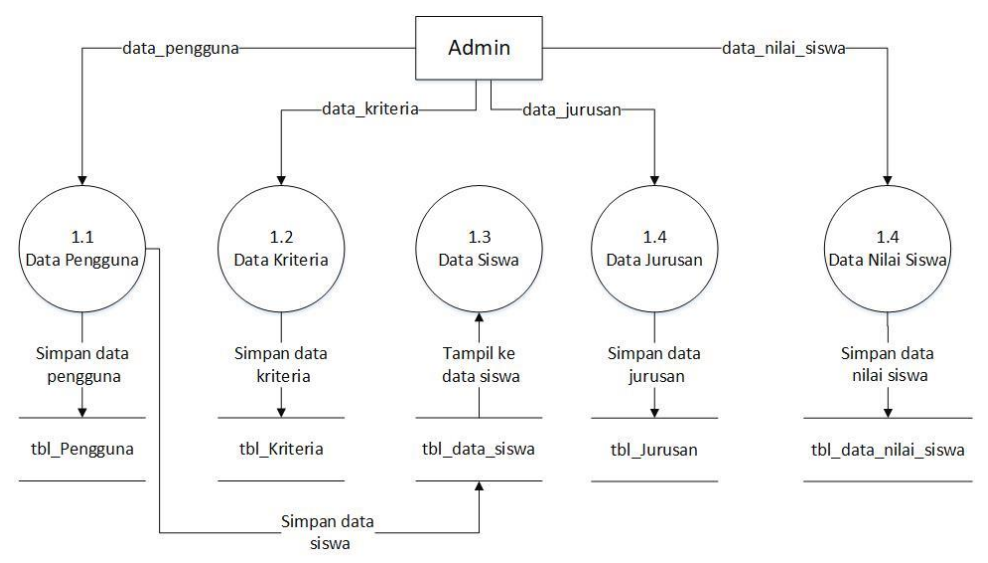

**Gambar 4. DFD level 1 proses 1 melakukan input**

Sub Proses DFD level 1 pada proses perhitungan terdapat 3 Proses yaitu hitung nilai normalisasi, hitung nilai terbobot dan hitung niilai akhir, ditunjukkan pada Gambar 5.

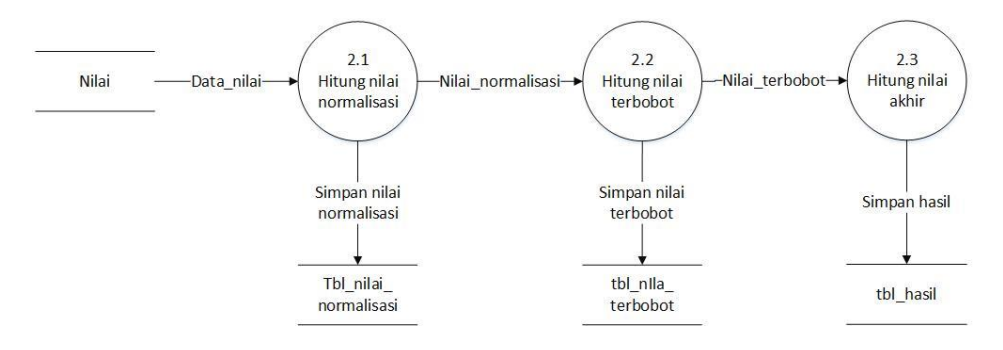

**Gambar 5 DFD level 1 proses 2 proses perhitungan**

Sub Proses DFD level 1 pada proses cetak nilai hasil rekomendasi jurusan terdapat 2 proses yaitu cetak laporan nilai dan cetak hasil rekomendasi jurusan, cetak hasil laporan nilai hanya bisa di lihat oleh kepala sekolah sedangkan cetak hasil rekomendasi di lihat bisa oleh kepala sekolah dan melihat data kriteria ditunjukkan pada Gambar 6.

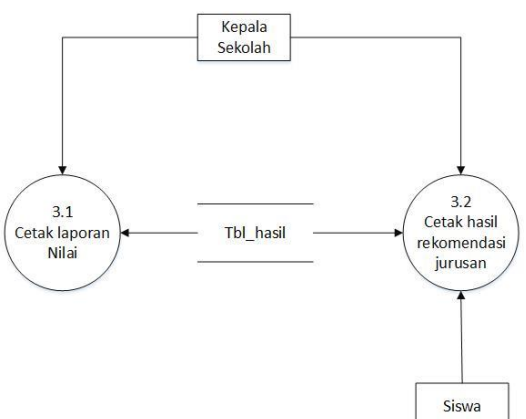

*Sistem Penunjang Keputusan Untuk Rekomendasi Pemilihan Jurusan di SMK Yasbam Menggunakan Metode Simple Additive Weighting*

Sub **Gambar 6 DFD level 1 proses 3 melakukan cetak** ii input kriteria yaitu melakukan input nilai bobot kriteria yang dapat dilakukan oleh satu entity yaitu Admin ditunjukkan pada Gambar 7

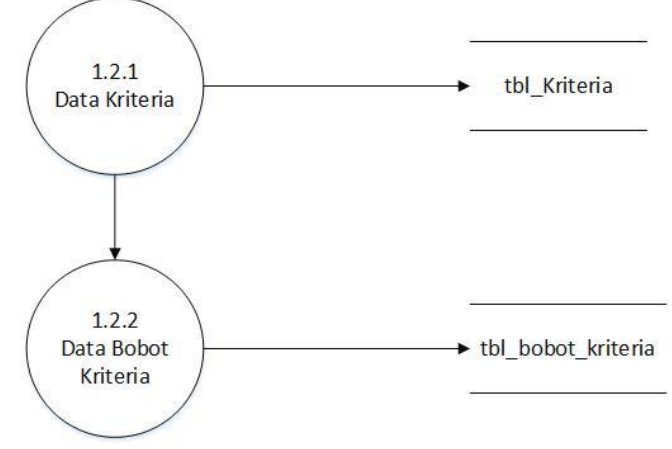

**Gambar 7. DFD level 2 proses 1 melakukan input**

# **C. Rancangan Database**

Perancangan *database* dalam membangun sistem ini menggunakan ERD (*Entity Relationship Diagram)*. Hasil relasi antar table ditampilkan pada gambar 8.

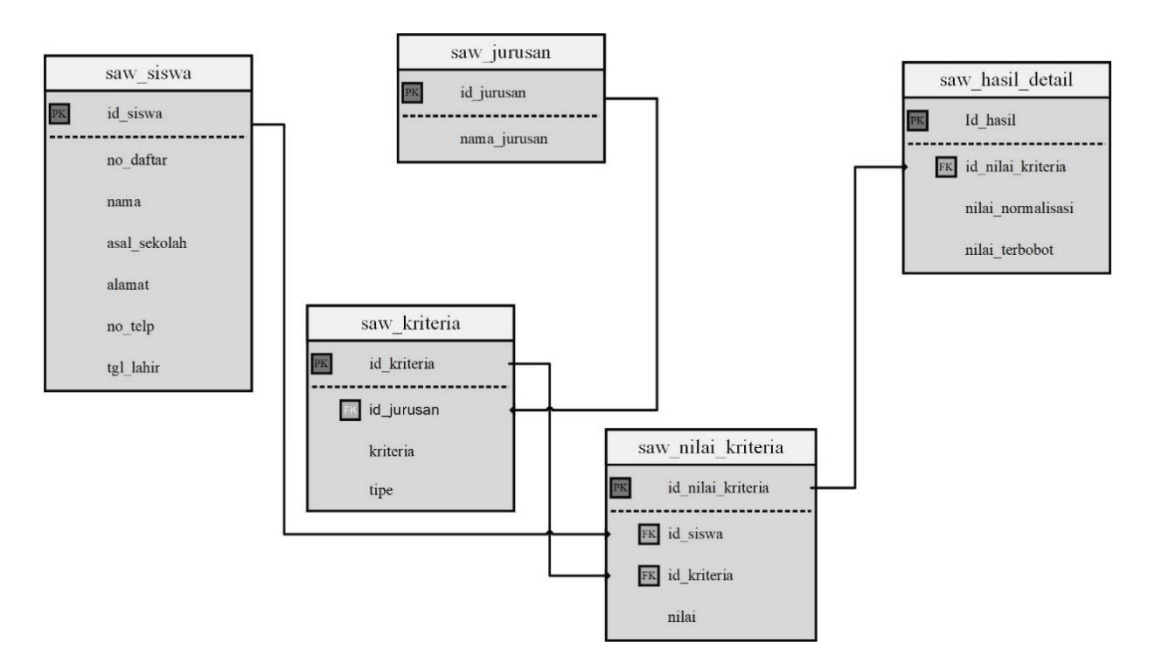

**Gambar 8. Relasi Tabel**

Dari gambar 8 adapun untuk struktur tabel adalah sebagai berikut.

1. Tabel saw\_siswa

Tabel saw\_siswa ini berisi data data siswa , ditunjukkan pada tabel 1.

| Primary key  | : id_siswa                |                   |
|--------------|---------------------------|-------------------|
| Foreign key  | $\mathbf{1}$ $\mathbf{-}$ |                   |
| Nama Field   | <b>Type Data</b>          | <b>Field Size</b> |
| id_siswa     | Int                       | 11                |
| no_daftar    | Varchar                   | 10                |
| nama         | Varchar                   | 50                |
| asal_sekolah | Varchar                   | 50                |
| alamat       | Varchar                   | 100               |
| no_telp      | Varchar                   | 15                |
| tgl_lahir    | date                      |                   |

**Tabel 1. Tabel saw\_siswa**

# 2. Tabel saw\_jurusan

Tabel saw\_jurusan ini berisi data jurusan, Ditunjukkan pada tabel 2.

|             | $1$ aver $\mu$ . Taver saw julyan |                   |
|-------------|-----------------------------------|-------------------|
| Primary key | : id_jurusan                      |                   |
| Foreign key | $\frac{1}{2}$ $\frac{1}{2}$       |                   |
| Nama Field  | <b>Type Data</b>                  | <b>Field Size</b> |
| id_jurusan  | Int                               |                   |
| nama_jrusan | Varchar                           | 30                |

**Tabel 2. Tabel saw\_jurusan**

# 3. Tabel saw\_kriteria

Tabel saw\_kriteria ini berisi data kriteria, Ditunjukkan pada tabel 3.

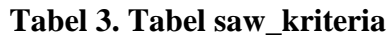

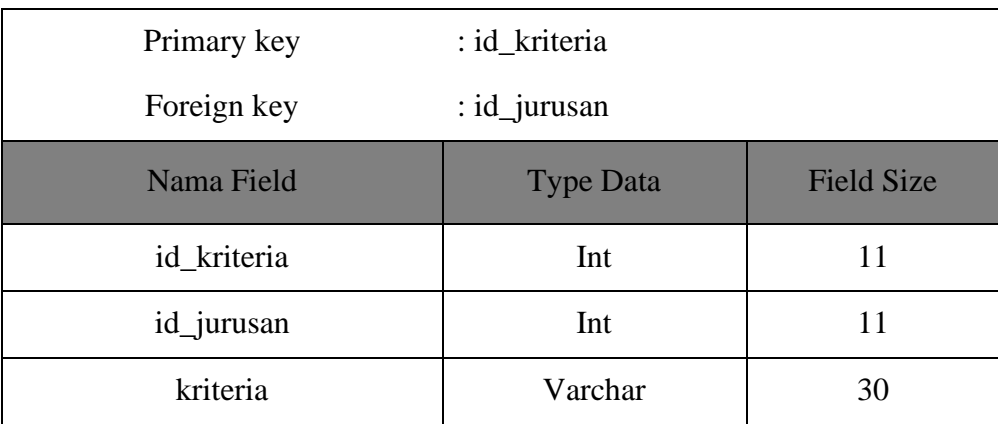

## 4. Tabel saw\_nilai\_kriteria

Tabel saw\_nilai\_kriteria ini berisi data siswa, data kriteria dan nilai dari setiap siswa, ditunjukkan pada tabel 4.

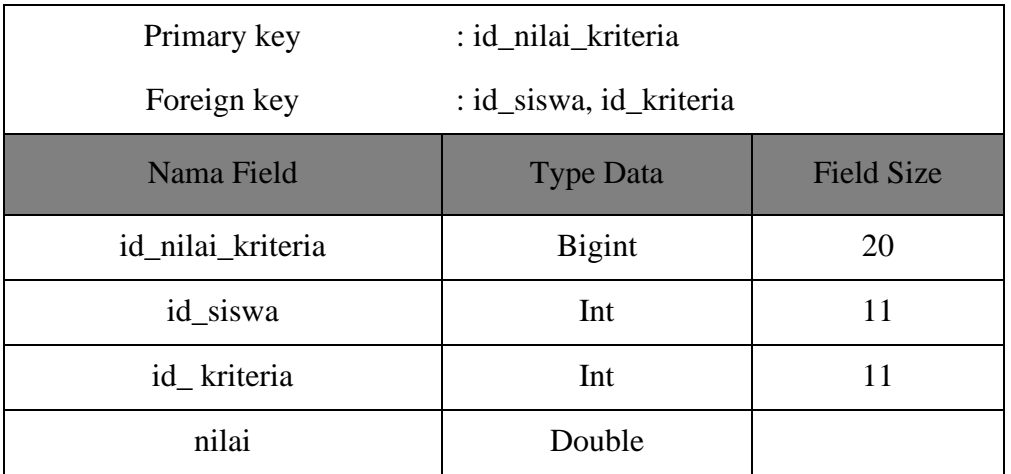

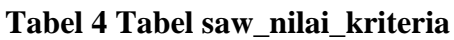

## 5. Table saw\_hasil\_detail

Tabel saw\_hasil ini berisi hasil alternatif dengan setiap jurusan , ditunjukkan pada tabel 5.

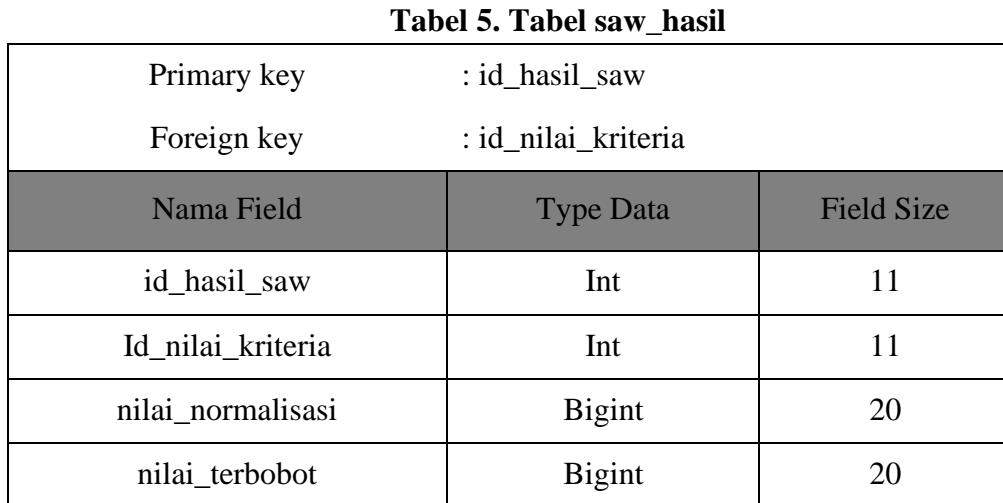

# **D. Implementasi Sistem**

Implementasi sistem ini dibagi bedasarkan pengguna yaitu Admin dan Siswa. Di dalam implementasi sistem antar muka Admin terdapat delapan menu yaitu Login, dashbord, data kriteria, bobot kriteria, data alternatif, nilai alternatif, hasil seleksi, hasil rekomendasi, jurusan dan Pengguna. Sedangkan di dalam desain siswa terdapat desain antarmuka yaitu Login, dashbord, hasil rekomendasi. Rancangan desain antarmuka ini dibuat bedasarkan desain pada context diagram, data flow diagram dan entity relationship diagram yang telah dibuat dengan menerapkannya ke dalam form.

1. Tampilan Halaman login

Tampilan awal ketika memasuki sistem informasi pemilihan rekomendasi jurusan ini ialah halaman login harus memasukan Username dan password untuk masuk ke halaman Admin atau Siswa. Tampilan antar muka halaman login disajikan pada Gambar 9.

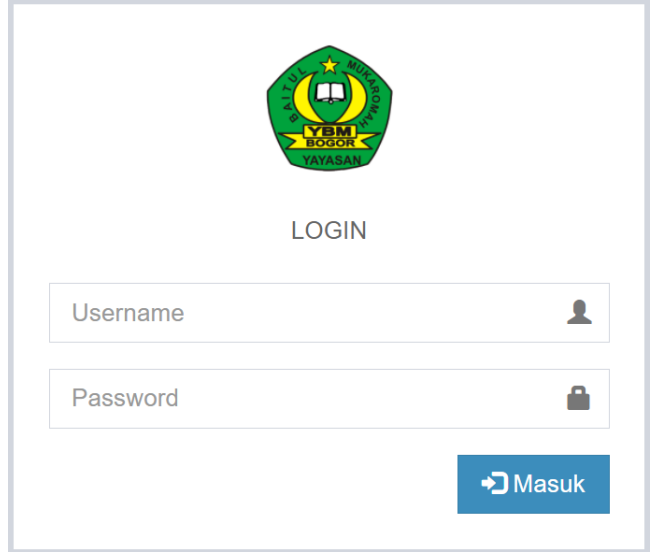

**Gambar 9 Tampilan Login**

Tampilan Halaman Dashbord

Tampilan awal setelah login adalah halaman dashbord, pada halaman dashbord Admin terdapat data kriteria, bobot kriteria, data alternatif, nilai alternatif, hasil seleksi, hasil rekomendasi, jurusan dan pengguna. Tampilan antar muka halaman dashbord Admin disajikan pada Gambar 10.

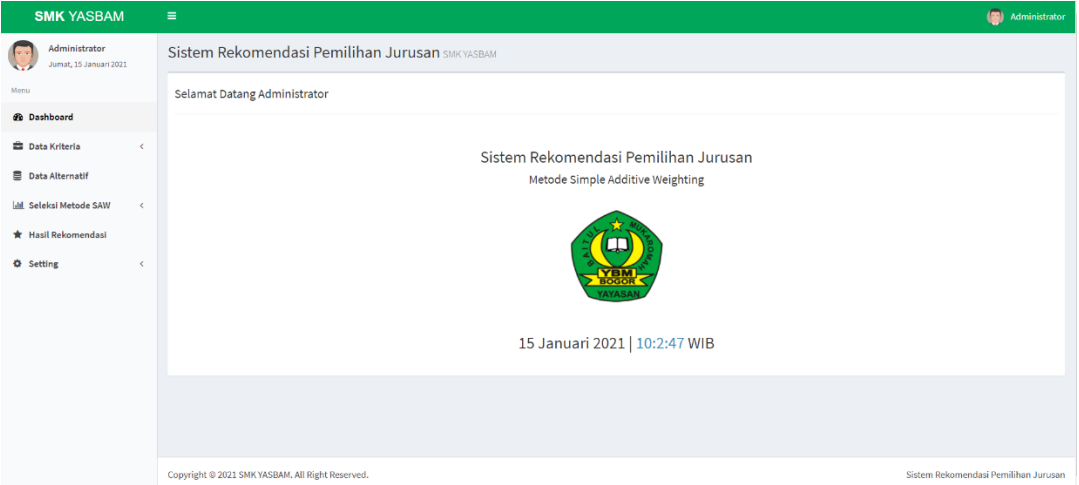

**Gambar 10. Tampilan Dashbord**

2. Tampilan Halaman Kriteria

Pada menu kriteria, terdapat tabel yang berisikan tentang nama kriteria dan tipe kriteria,. Disini Admin dapat menambah, merubah atau

menghapus nama kriteria dan tipe kriteria . Tampilan antar muka halaman kriteria disajikan pada Gambar 11 dan 12.

| <b>SMK YASBAM</b>                                                  | $\equiv$ |                                    |                                                |                  |             |                      |                              |                          | (a) Administrator |
|--------------------------------------------------------------------|----------|------------------------------------|------------------------------------------------|------------------|-------------|----------------------|------------------------------|--------------------------|-------------------|
| Administrator<br>$\overline{\mathbf{C}}$<br>Kamis, 14 Januari 2021 |          |                                    | Sistem Rekomendasi Pemilihan Jurusan SMKYASBAM |                  |             |                      |                              |                          |                   |
| Menu                                                               |          | Data Kriteria                      |                                                |                  |             |                      |                              |                          |                   |
| #b Dashboard                                                       |          | Firmbah Data                       |                                                |                  |             |                      |                              |                          |                   |
| <b>Data Kriteria</b><br>$\omega$                                   |          |                                    |                                                |                  |             |                      |                              |                          |                   |
| <b>O</b> Data Kriteria                                             |          | Tampil 10 ~ Data                   |                                                |                  |             |                      |                              | Pencariano               |                   |
| <b>Bobot Kriteria</b>                                              |          | No                                 | Il Kriteria                                    | IT Tipe Kriteria |             | <b>IT Keterangan</b> | $\Box$ Aksl                  |                          | 11                |
| <b>B</b> Data Alternatif                                           |          | $\overline{1}$                     | Nilai Rata -Rata Raport                        | (Max) Keuntungan | $\sim$      |                      | <b>Gittsh</b> <i>E</i> Hous  |                          |                   |
| <b>Idil</b> Seleksi Metode SAW                                     |          |                                    | Tes Teori TKJ                                  | (Max) Keuntungan | <b>1999</b> |                      | <b>Bitten T</b> Hopes        |                          |                   |
| * Hasil Rekomendasi                                                |          | $\overline{\mathbf{3}}$            | Tes Teori OTKP                                 | (Max) Keuntungan | $\sim$      |                      | <b>B' Ubah</b> III Hapus     |                          |                   |
| <b>O</b> Setting                                                   |          |                                    | <b>Tes Teori TBSM</b>                          | (Max) Keuntungan | $\sim$      |                      | <b>B</b> Useh <b>B</b> Hapus |                          |                   |
|                                                                    |          | $\overline{\phantom{a}}$           | Angket Peminatan                               | (Max) Keuntungan | $\sim$      |                      | <b>Gilbah E</b> Hopus        |                          |                   |
|                                                                    |          | Menampilkan 1 sampai 5 dari 5 data |                                                |                  |             |                      |                              | Sebelumnya 1 Selanjutnya |                   |
|                                                                    |          |                                    |                                                |                  |             |                      |                              |                          |                   |

**Gambar 11. Tampilan Data Kriteria**

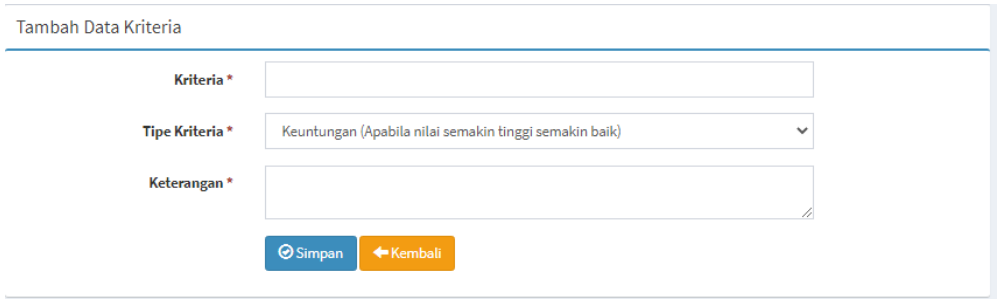

**Gambar 12. Tampilan Tambah Kriteria**

3. Tampilan Halaman Jurusan

Pada menu Jurusan, terdapat tabel yang berisikan tentang nama jurusan dan singkatan nama jurusan. Disini Admin dapat menambah, merubah atau menghapus nama jurusan dan singkatan jurusan .

Tampilan antar muka halaman jurusan disajikan pada Gambar 13 dan 14.

| <b>SMK YASBAM</b>                                        |            | $\equiv$ |                                                  |                                                 |                                     |                               |                                       | Administrator |
|----------------------------------------------------------|------------|----------|--------------------------------------------------|-------------------------------------------------|-------------------------------------|-------------------------------|---------------------------------------|---------------|
| Administrator<br><b>The St</b><br>Kamis, 14 Januari 2021 |            |          |                                                  | Sistem Rekomendasi Pemilihan Jurusan SMK YASBAM |                                     |                               |                                       |               |
| <b>Neru</b>                                              |            |          | Data Jurusan                                     |                                                 |                                     |                               |                                       |               |
| <b><i>Ph</i></b> Dashboard                               |            |          | / Tambah Data                                    |                                                 |                                     |                               |                                       |               |
| <b>Co</b> Data Kriteria                                  | $\epsilon$ |          |                                                  |                                                 |                                     |                               |                                       |               |
| <b>Data Alternatif</b>                                   |            |          | so v Data<br>Tampil                              |                                                 |                                     |                               | Pencariant                            |               |
| <b>M</b> Seleksi Metode SAW                              | $\epsilon$ |          | No                                               | <b>上</b> Singkatan                              | <b>IT Nama Jurusan</b>              | $\Box$ Aksl                   |                                       | 11            |
| * Hasil Rekomendasi                                      |            |          | $\mathbf{I}$                                     | TKI                                             | Teknik Komputer Jaringan            | <b>Bubsh B Hopus</b>          |                                       |               |
| <b>Q</b> Setting                                         | $\epsilon$ |          | $\overline{2}$                                   | otion                                           | Otomatisasi Tata Kelola Perkantoran | <b>Gutah</b> B Hayur          |                                       |               |
|                                                          |            |          | $\overline{\mathbf{3}}$                          | <b>TBSM</b>                                     | Teknik dan Bisnis Sepeda Motor      | <b>B</b> ubsh <b>B</b> rispus |                                       |               |
|                                                          |            |          | Menampilkan 1 sampai 3 dari 3 data               |                                                 |                                     |                               | $\mathbf{L}$<br>Sebelumnya            | Selanjutnya   |
|                                                          |            |          |                                                  |                                                 |                                     |                               |                                       |               |
|                                                          |            |          |                                                  |                                                 |                                     |                               |                                       |               |
|                                                          |            |          |                                                  |                                                 |                                     |                               |                                       |               |
|                                                          |            |          |                                                  |                                                 |                                     |                               |                                       |               |
|                                                          |            |          |                                                  |                                                 |                                     |                               |                                       |               |
|                                                          |            |          |                                                  |                                                 |                                     |                               |                                       |               |
|                                                          |            |          |                                                  |                                                 |                                     |                               |                                       |               |
|                                                          |            |          |                                                  |                                                 |                                     |                               |                                       |               |
|                                                          |            |          |                                                  |                                                 |                                     |                               |                                       |               |
|                                                          |            |          | Copyright @ 2021 SMK YASBAM. All Right Reserved. |                                                 |                                     |                               | Sistem Rekomendasi Perrilihan Jurusan |               |

**Gambar 13. Tampilan Data Jurusan**

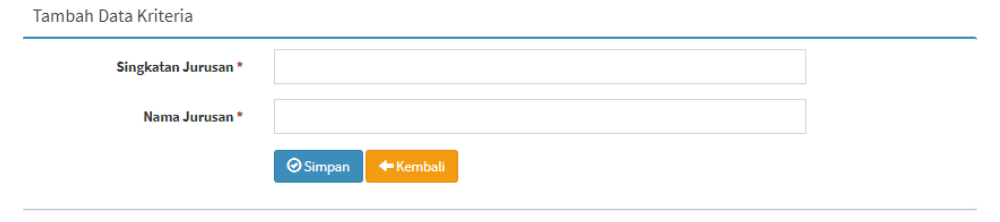

**Gambar 14. Tampilan Tambah Jurusan**

4. Tampilan Halaman Alternatif

Pada menu alternatif, terdapat tabel yang berisikan tentang semua data alternatif. Disini Admin dapat merubah, menghapus alternatif tersebut. Tampilan antar muka halaman alternatif disajikan pada Gambar 15.

| <b>SMK YASBAM</b>                              |            | $\equiv$                             |                                                  |                        |                        |                      |              |                                                | (S) Administrator |
|------------------------------------------------|------------|--------------------------------------|--------------------------------------------------|------------------------|------------------------|----------------------|--------------|------------------------------------------------|-------------------|
| <b>Administrator</b><br>Komis, 14 Januari 2021 |            |                                      | Sistem Rekomendasi Pemilihan Jurusan SMK YASBAM  |                        |                        |                      |              |                                                |                   |
| Menu                                           |            | Data Alternatif                      |                                                  |                        |                        |                      |              |                                                |                   |
| <b>B</b> Dashboard                             |            | Tampil<br>$10 \rightarrow$ Data      |                                                  |                        |                        |                      |              | Pencarian:                                     |                   |
| <b>Data Kriteria</b>                           | $\epsilon$ | lì<br>No.                            | <b>Nomer Daftar</b>                              | <b>IT Nama Lengkap</b> | <b>IT</b> Asal Sekolah | <b>Tanggal Lahir</b> | IT Telepon   | $\Box$ Aksi                                    | n                 |
| <b>B</b> Data Alternatif                       |            | A                                    | 2021002                                          | <b>Nadi Junaedi</b>    | smp darma bakti        | 12/01/2005           | 085710909033 | <b>B</b> USA<br><b>B</b> Hapen                 |                   |
| <b>M. Seleksi Metode SAW</b>                   | $\epsilon$ | $\overline{2}$                       | 2021003                                          | Rahmat                 | SMPN 17 Bogor          | 10/05/2004           | 085710909032 | <b>GUNA</b><br><b>B</b> Haper                  |                   |
| * Hasil Rekomendasi                            |            | $\overline{3}$                       | 2021004                                          | Ricky                  | MTS Al Amanah          | 01/01/2005           | 083818014374 | <b>Gutan</b><br><b>Billipus</b>                |                   |
| <b>Q</b> Setting                               | $\epsilon$ | A                                    | 2021005                                          | Rahmawati              | SMP Darma Baktl        | 15/06/2005           | 089611336964 | <b>G</b> Utah<br><b>B</b> Hapus                |                   |
|                                                |            | 5                                    | 2021006                                          | Muhamad Daffa          | SMPN 2 Clawl           | 22/11/2005           | 089606644611 | <b>B</b> ush<br><b>B</b> Hapus                 |                   |
|                                                |            | 8                                    | 2021007                                          | Siti Sopia             | SMPN 1 Clawl           | 07/12/2005           | 085771521003 | <b>B</b> USA<br><b>E</b> Hapus                 |                   |
|                                                |            | $\mathbf{7}$                         | 2021008                                          | <b>Abdul Holil</b>     | MTS Sirojul Wildam     | 22/12/2004           | 085716471997 | <b>B</b> ush<br><b>E</b> Hapus                 |                   |
|                                                |            | A                                    | 2021009                                          | Mahamad Aripin         | SMP Darma Bakti        | 30/11/-0001          | 085779775016 | <b>Guten</b><br><b>El Hapus</b>                |                   |
|                                                |            | $\overline{9}$                       | 2021010                                          | Siti Aisyah            | SMPN 17 Bogor          | 04/08/2005           | 085217230749 | <b>B</b> 'Ubsh<br><b><i><u>i</u></i></b> Hapus |                   |
|                                                |            | 10                                   | 2021011                                          | Agung Gunawan          | MTS Al Amanah          | 29/12/2004           | 085770663922 | <b>G</b> Ubsh<br><b>Bittapus</b>               |                   |
|                                                |            | Menamplikan 1 sampai 10 dari 10 data |                                                  |                        |                        |                      |              | Sebelumnya                                     | Selanjutnya       |
|                                                |            |                                      |                                                  |                        |                        |                      |              |                                                |                   |
|                                                |            |                                      |                                                  |                        |                        |                      |              |                                                |                   |
|                                                |            |                                      | Copyright @ 2021 SHK YASBAN, All Right Reserved. |                        |                        |                      |              | Sistem Rekomendasi Pemilihan Jurusan           |                   |

**Gambar 15. Tampilan Data Alternatif**

5. Tampilan Halaman Nilai Alternatif

Pada menu nilai Alternatif, terdapat tabel yang berisikan tentang semua data alternatif yang akan di isi nilai lalu simpan. Disini Admin dapat mengisi nilai dan merubah, menghapus nilai kriteria di setiap alternatif tersebut. Tampilan antar muka halaman nilia alternatif disajikan pada Gambar 16.

| <b>SMK YASBAM</b>                            |         | $\equiv$                 |                                                  |                |                          |                      |                                                |                       | (B) Administrator                    |
|----------------------------------------------|---------|--------------------------|--------------------------------------------------|----------------|--------------------------|----------------------|------------------------------------------------|-----------------------|--------------------------------------|
| Administrator<br>Kamis, 14 Januari 2021      |         |                          | Sistem Rekomendasi Pemilihan Jurusan SMKYASBAM   |                |                          |                      |                                                |                       |                                      |
| Menu                                         |         | Nilai Alternatif         |                                                  |                |                          |                      |                                                |                       |                                      |
| de Dashboard                                 |         |                          |                                                  |                |                          |                      |                                                |                       |                                      |
| <b>Data Kriteria</b>                         | $\prec$ | No                       | <b>Nomor Daftar</b>                              | Nama Lengkap   | Nilai Rata - Rata Raport | <b>Tes Teori TKJ</b> | <b>Nilai Kriteria</b><br><b>Tes Teori OTKP</b> | <b>Tes Teori TBSM</b> | <b>Angket Peminatan</b>              |
| ■ Data Alternatif                            |         | $\mathbf{1}$             | 2021002                                          | Nadi Junzedi   | i4.                      | $4 -$                | le.                                            | ls.                   | b.                                   |
| <b>M</b> Seleksi Metode SAW<br>$\mathbf{v}$  |         | $\overline{a}$           | 2021003                                          | Rahmat         | Ŀ.                       | $5 -$                | ls.                                            | 3                     | ls.                                  |
| @ Nilai Alternatif<br><b>O</b> Hasil Seleksi |         | $\mathfrak{I}$           | 2021004                                          | <b>Rtcky</b>   | L.                       | к.                   | la.                                            | la.                   | k.                                   |
| * Hasil Rekomendasi                          |         | 4                        | 2021005                                          | Rahmawati      | $5 -$                    | $\sim$               | la.                                            | la.                   | ls.                                  |
| O Setting<br>$\epsilon$                      |         | $\overline{\phantom{a}}$ | 2021006                                          | Muhamad Daffa  | le.                      | la.                  | ls.                                            | la.                   | ls.                                  |
|                                              |         | 6                        | 2021007                                          | Siti Sopia     | $\overline{\mathbf{5}}$  | la.                  | ls.                                            | la.                   | b.                                   |
|                                              |         | $\overline{a}$           | 2021008                                          | Abdul Holil    | 5                        | ls.                  | ls.                                            | ls.                   | ь.                                   |
|                                              |         | ×                        | 2021009                                          | Muhamad Aripin | u.                       | Is.                  | IS.                                            | Is.                   | k.                                   |
|                                              |         | $\overline{9}$           | 2021010                                          | Sitt Alsyah    | is.                      | Is.                  | la.                                            | ls.                   | ls -                                 |
|                                              |         | 10                       | 2021011                                          | Agung Cunawan  | l4.                      | Is.                  | la.                                            | 5                     | ls.                                  |
|                                              |         | Smpan                    |                                                  |                |                          |                      |                                                |                       |                                      |
|                                              |         |                          |                                                  |                |                          |                      |                                                |                       |                                      |
|                                              |         |                          |                                                  |                |                          |                      |                                                |                       |                                      |
|                                              |         |                          | Copyright @ 2021 SMK VASBAM, All Right Reserved. |                |                          |                      |                                                |                       | Sistem Rekomendasi Pemilihan Jurusan |

**Gambar 16. Tampilan Data isi Nilai Alternatif**

6. Tampilan Halaman Hasil Perhitungan

Pada menu Hasil Perhitungan ini, terdapat tabel yang berisikan tentang semua data nilai yang sudah dibagi ke dalam nilai awal, nilai normalisasi, nilai terbobot dan nilai akhir. Admin dapat melihat dan cetak hasil di nilai akhir. Tampilan antar muka halaman Hasil Perhitungan disajikan pada Gambar 17, 18, 19 dan 20.

| <b>SMK YASBAM</b>                                 |              | $\equiv$       |                                               |                                                 |                          |                      |                       |                         | $\circ$<br>Administrator |
|---------------------------------------------------|--------------|----------------|-----------------------------------------------|-------------------------------------------------|--------------------------|----------------------|-----------------------|-------------------------|--------------------------|
| Administrator<br>$\sim$<br>Kamis, 14 Januari 2021 |              |                |                                               | Sistem Rekomendasi Pemilihan Jurusan SMK YASBAM |                          |                      |                       |                         |                          |
| Menu                                              |              |                | Hasil Seleksi Metode SAW                      |                                                 |                          |                      |                       |                         |                          |
| <b>2</b> Dashboard                                |              |                | Pilih Jurusan: TKJ - Teknik Komputer Jaringan |                                                 | $\check{~}$              |                      |                       |                         |                          |
| <b>Data Kriteria</b>                              | $\epsilon$   |                |                                               |                                                 |                          |                      |                       |                         |                          |
| <b>Data Alternatif</b>                            |              |                | Nilai Awal                                    |                                                 |                          |                      |                       |                         |                          |
| <b>Liil</b> Seleksi Metode SAW                    | $\checkmark$ |                |                                               |                                                 |                          |                      | <b>Nilai Kriteria</b> |                         |                          |
| <b>O</b> Nilai Alternatif                         |              | No             | <b>Nomor Daftar</b>                           | <b>Nama Lengkap</b>                             | Nilai Rata - Rata Raport | <b>Tes Teori TKJ</b> | <b>Tes Teori OTKP</b> | <b>Tes Teori TBSM</b>   | <b>Angket Peminatan</b>  |
| <b>O</b> Hasil Seleksi                            |              | $\mathbf{1}$   | 2021002                                       | Nadi Junaedi                                    | 4                        | $\overline{4}$       | 4                     | 5                       | $\mathbf{3}$             |
| <b>*</b> Hasil Rekomendasi                        |              | $\overline{2}$ | 2021003                                       | Rahmat                                          | $\overline{A}$           | 5                    | 5                     | $\overline{\mathbf{3}}$ | $\overline{\mathbf{3}}$  |
|                                                   |              | $\overline{3}$ | 2021004                                       | Ricky                                           | 4                        | s.                   | $\Delta$              | $\Delta$                | $\overline{3}$           |
| <b>O</b> Setting                                  | $\epsilon$   | 4              | 2021005                                       | Rahmawati                                       | s                        | $\overline{a}$       | 4                     | 3                       | $\overline{3}$           |
|                                                   |              | 5              | 2021006                                       | Muhamad Daffa                                   | $\Delta$                 | $\overline{a}$       | 5                     | 4                       | 3                        |
|                                                   |              | 6              | 2021007                                       | Siti Sopia                                      | 5                        | $\overline{4}$       | 5                     | 3                       | з                        |
|                                                   |              | $\mathbf{7}$   | 2021008                                       | <b>Abdul Holil</b>                              | 5                        | 5                    | 5                     | 5                       | 3                        |
|                                                   |              | 8              | 2021009                                       | Muhamad Aripin                                  | $\overline{a}$           | 5                    | 5.                    | 5                       | 3                        |
|                                                   |              | $\cdot$        | 2021010                                       | Siti Aisyah                                     | 4                        | 5                    | 4                     | 3                       | $\overline{\mathbf{3}}$  |
|                                                   |              | 10             | 2021011                                       | Agung Gunawan                                   | $\boldsymbol{A}$         | 5                    | $\sim$                | -5                      | $\overline{3}$           |
|                                                   |              |                |                                               |                                                 |                          |                      |                       |                         |                          |

**Gambar 17. Tampilan Nilai Awal**

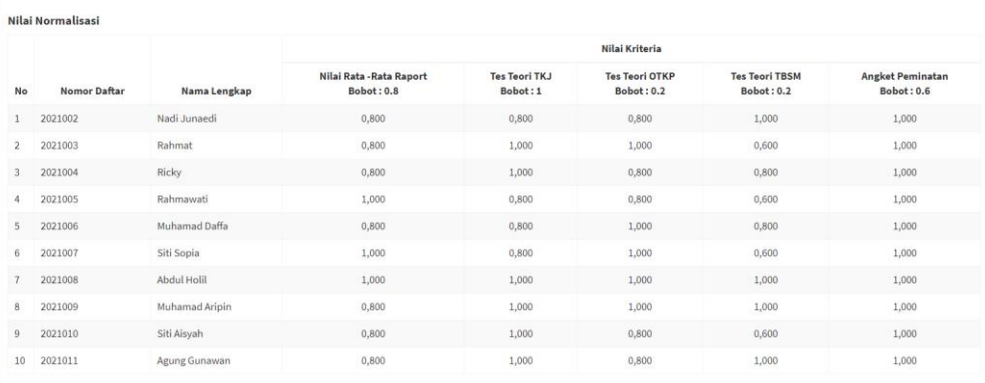

### **Gambar 18. Tampilan Nilai Normalisasi**

|                | Nilai Normalisasi Terbobot |                      |                          |                      |                       |                       |                         |
|----------------|----------------------------|----------------------|--------------------------|----------------------|-----------------------|-----------------------|-------------------------|
|                |                            |                      |                          |                      | Nilai Kriteria        |                       |                         |
| <b>No</b>      | <b>Nomor Daftar</b>        | Nama Lengkap         | Nilai Rata - Rata Raport | <b>Tes Teori TKJ</b> | <b>Tes Teori OTKP</b> | <b>Tes Teori TBSM</b> | <b>Angket Peminatan</b> |
| 1              | 2021002                    | Nadi Junaedi         | 0,640                    | 0,800                | 0,160                 | 0,200                 | 0,600                   |
| $\overline{2}$ | 2021003                    | Rahmat               | 0,640                    | 1,000                | 0,200                 | 0,120                 | 0,600                   |
| 3              | 2021004                    | Ricky                | 0,640                    | 1,000                | 0,160                 | 0,160                 | 0,600                   |
| 4              | 2021005                    | Rahmawati            | 0,800                    | 0,800                | 0,160                 | 0,120                 | 0,600                   |
| 5              | 2021006                    | Muhamad Daffa        | 0,640                    | 0,800                | 0,200                 | 0,160                 | 0,600                   |
| 6              | 2021007                    | Siti Sopia           | 0,800                    | 0,800                | 0,200                 | 0,120                 | 0,600                   |
| $\overline{7}$ | 2021008                    | <b>Abdul Holil</b>   | 0,800                    | 1,000                | 0,200                 | 0,200                 | 0,600                   |
| 8              | 2021009                    | Muhamad Aripin       | 0,640                    | 1,000                | 0,200                 | 0,200                 | 0,600                   |
| 9              | 2021010                    | Siti Aisyah          | 0,640                    | 1,000                | 0,160                 | 0,120                 | 0,600                   |
| 10             | 2021011                    | <b>Agung Gunawan</b> | 0,640                    | 1,000                | 0,160                 | 0,200                 | 0,600                   |

**Gambar 19. Tampilan Nilai Normalisasi Terbobot**

| No                        | <b>Nomor Daftar</b> | Nama Lengkap   | Skor Akhir (N. Pref. (V)) | Ranking        |
|---------------------------|---------------------|----------------|---------------------------|----------------|
| 2021008<br>$\mathbf{1}$   |                     | Abdul Holil    | 2.8                       |                |
| 2021009<br>$\mathbf{2}$   |                     | Muhamad Aripin | 2.64                      | $\overline{2}$ |
| 2021011<br>3              |                     | Agung Gunawan  | 2.6                       | 3              |
| 2021002<br>$\overline{4}$ |                     | Nadi Junaedi   | 2.56                      | 4              |
| 5 2021006                 |                     | Muhamad Daffa  | 2.4                       | $\overline{5}$ |
| 2021004<br>6              |                     | Ricky          | 2.4                       | 6              |
| 2021007<br>$\tau$         |                     | Siti Sopia     | 2.36                      | $\overline{7}$ |
| 8<br>2021005              |                     | Rahmawati      | 2.32                      | 8              |
| 9<br>2021003              |                     | Rahmat         | 2.24                      | 9              |
| 10 2021010                |                     | Siti Aisyah    | 2.2                       | 10             |

**Gambar 20. Tampilan Nilai Akhir**

7. Tampilan Halaman Cetak Seleksi Nilai

Pada menu Cetak Seleksi Nilai ini, terdapat tabel yang berisikan tentang semua data nilai skor nilai akhir dari semua jurusan . Admin hanya dapat melihat dan cetak hasil di nilai akhir.

Tampilan antar muka halaman Hasil Perhitungan disajikan pada Gambar 21.

|                |         |                    |                         | <b>Hasil Seleksi Metode SAW</b> |                |                       |                         |       |
|----------------|---------|--------------------|-------------------------|---------------------------------|----------------|-----------------------|-------------------------|-------|
| No.            | Kode    | Nama Lengkap 3     |                         |                                 | Nilai Kriteria |                       |                         | Skor  |
|                |         |                    | Nilai Rata -Rata Raport | <b>Tes Teori TKJ</b>            | Tes Teori OTKP | <b>Tes Teori TBSM</b> | <b>Angket Peminatan</b> |       |
|                | 2021008 | Abdul Holl         |                         |                                 |                |                       |                         | 2.8   |
| $\overline{2}$ | 2021009 | Muhamad Aripin     |                         |                                 |                |                       |                         | 2.64  |
| 3              | 2021011 | Agung Gunawan      |                         |                                 |                |                       |                         | 2.6   |
| 4              | 2021002 | Nadi Junaedi       |                         |                                 |                |                       |                         | 2.56  |
| 5              | 2021006 | Muhamad Daffa      |                         |                                 |                |                       |                         | 2.4   |
|                | 2021004 | Ricky              |                         |                                 |                |                       |                         | 2.4   |
| 7              | 2021007 | Siti Sopia         |                         |                                 |                |                       |                         | 2.36  |
| 8              | 2021005 | Rahmawati          |                         |                                 |                |                       |                         | 2.32  |
| l9.            | 2021003 | Rahmat             |                         |                                 |                |                       |                         | 2 2 4 |
| 10             | 2021010 | <b>Siti Aisyah</b> |                         |                                 |                |                       |                         | 2.2   |

**Gambar 21. Tampilan Hasil Cetak Seleksi**

8. Tampilan Halaman Hasil Rekomendasi Jurusan Admin

Pada menu hasil rekomendasi ini, terdapat tabel yang berisikan tentang semua data alternatif yang sudah memiliki nilai dan rekomendasi jurusannya. Disini Admin hanya dapat melihat hasil di setiap rekomendasi jurusan tersebut. Tampilan antar muka halaman Hasil Rekomendasi disajikan pada Gambar 22.

| <b>SMK YASBAM</b>                           | $\equiv$ |              |                                                  |                      |               |      |                             |      | (B) Administrator                    |
|---------------------------------------------|----------|--------------|--------------------------------------------------|----------------------|---------------|------|-----------------------------|------|--------------------------------------|
| Administrator<br>Refus 24 Februari 2021     |          |              | Sistem Rekomendasi Pemilihan Jurusan SVKNASBAN   |                      |               |      |                             |      |                                      |
| Menu                                        |          |              | Hasil Rekomendasi Jurusan                        |                      |               |      |                             |      |                                      |
| <b>@</b> Dashboard                          |          |              |                                                  |                      |               |      |                             |      |                                      |
| <b>B</b> Data Kriteria<br>$\epsilon$        |          | No           | <b>Nomer Dafter</b>                              | Nama Lengkap         | Minot Juruson | TKJ  | Nilai Hasil Jurusan<br>OTKP | TOSM | Janusan di Rekomendasi               |
| <b>B</b> Data Alternatif                    |          | $\mathbf{1}$ | 2021002                                          | Nadi Junaedi         | TKJ           | 2,40 | 2.40                        | 2,56 | · TBSM                               |
| <b>GM</b> Seleksi Metode SWIF<br>$\epsilon$ |          | $\mathbf{z}$ | 2021005                                          | Rahmawati            | TKJ.          | 2,48 | 248                         | 2,32 | $+ 18J$                              |
| * Hasil Rekomendasi                         |          | $\mathbf{3}$ | 2021006                                          | <b>Mahamad Dalla</b> | TKJ.          | 2,40 | 2,56                        | 2.40 | $-078P$<br>$+$ OTKP                  |
| <b>Q</b> Setting<br>×                       |          | $\mathbf{z}$ | 2321039                                          | Muhamad Arrom        | TKJ.          | 2.64 | 2.64                        | 2.64 | $+ 181$<br>$-078P$<br>$+ 1850$       |
|                                             |          | s.           | 2021010                                          | Siti Altyah          | TKJ.          | 2,52 | 2,36                        | 2,20 | $-TTCI$                              |
|                                             |          | A            | 2021003                                          | Rahmat               | OTAP          | 2,56 | 2,56                        | 2,24 | $+ 7KJ$<br>$+$ OTKP                  |
|                                             |          | $\tau$       | 2021007                                          | Siti Sopia           | OTKP          | 2,52 | 2,68                        | 2,36 | $+$ OTEP                             |
|                                             |          |              | 2021004                                          | Ricky                | <b>TRSM</b>   | 2,56 | 2,40                        | 2,40 | $+ 7KJ$                              |
|                                             |          | $\alpha$     | 2021008                                          | Abdul Holil          | <b>TEGN</b>   | 2,80 | 2,80                        | 2,80 | $+$ TKJ<br>$+$ OTKP<br>$-$ TBSM      |
|                                             |          | $^{10}$      | 2021011                                          | Agung Ganawan        | <b>TESM</b>   | 2.60 | 2.44                        | 2.69 | $+ 181$<br>$-$ TRSM                  |
|                                             |          |              |                                                  |                      |               |      |                             |      |                                      |
|                                             |          |              |                                                  |                      |               |      |                             |      |                                      |
|                                             |          |              | Copyright 0 2021 SMK YASBAN, All Right Reserved. |                      |               |      |                             |      | Sistem Rekomendasi Pemilihan Jurusan |

**Gambar 22. Tampilan Hasil Rekomendasi Jurusan**

9. Tampilan Halaman Dashbord Siswa

halaman dashbord siswa terdapat data hasil rekomendasi jurusan dan logout. Tampilan antar muka halaman dashboard siswa disajikan pada Gambar 23.

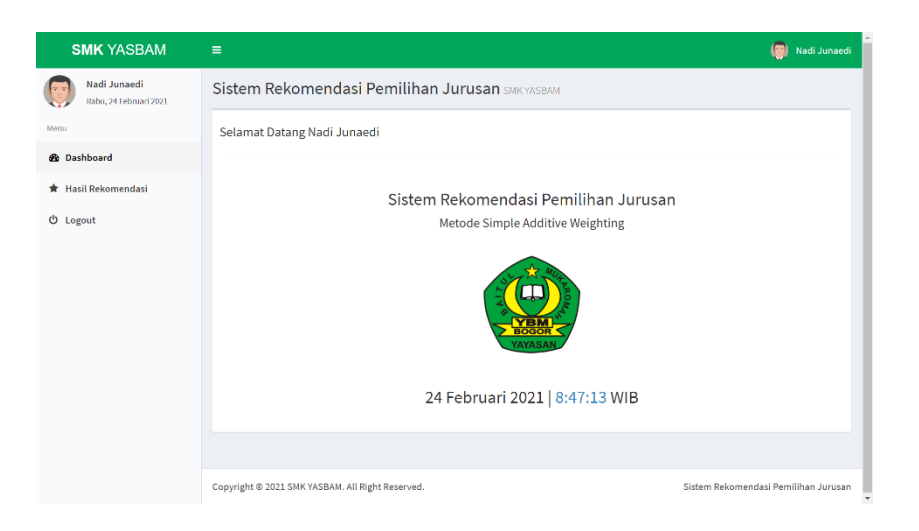

**Gambar 23. Tampilan Dashbord Siswa**

10. Tampilan Halaman Hasil Rekomendasi Jurusan Siswa

Pada menu hasil rekomendasi ini, terdapat tabel yang berisikan tentang data alternatif yang sudah memiliki nilai dan rekomendasi jurusannya. Tampilan antar muka halaman alternatif disajikan pada Gambar 24.

| <b>SMK YASBAM</b>                      | $\equiv$                                         |              |                      |            |                            |             | (S) Nadi Junaedi                     |  |  |  |  |  |  |
|----------------------------------------|--------------------------------------------------|--------------|----------------------|------------|----------------------------|-------------|--------------------------------------|--|--|--|--|--|--|
| Nodi Junaedi<br>Rabu, 24 Februari 2021 | Sistem Rekomendasi Pemilihan Jurusan SMK YASBAM  |              |                      |            |                            |             |                                      |  |  |  |  |  |  |
| Menu                                   | Hasil Rekomendasi Jurusan                        |              |                      |            |                            |             |                                      |  |  |  |  |  |  |
| @ Dashboard                            |                                                  |              |                      |            | <b>Nilai Hasil Jurusan</b> |             |                                      |  |  |  |  |  |  |
| * Hasil Rekomendasi                    | <b>Nomor Daftar</b><br>No                        | Nama Lengkap | <b>Minat Jurusan</b> | <b>TKJ</b> | <b>OTKP</b>                | <b>TBSM</b> | Jurusan di Rekomendasi               |  |  |  |  |  |  |
| <b>b</b> Logout                        | 2021002<br>×                                     | Nadi Junaedi | TKJ                  | 2,40       | 2,40                       | 2,56        | $+$ TBSM                             |  |  |  |  |  |  |
|                                        |                                                  |              |                      |            |                            |             |                                      |  |  |  |  |  |  |
|                                        | Copyright © 2021 SMK YASBAM, All Right Reserved. |              |                      |            |                            |             | Sistem Rekomendasi Pemilihan Jurusan |  |  |  |  |  |  |

**Gambar 24. Tampilan Hasil Rekomendasi Jurusan Siswa**

11. Tampilan Halaman Cetak Rekomendasi Jurusan Siswa

Pada menu Cetak Nilai ini, terdapat tabel yang berisikan tentang data alternatif , nilai masing – masing jurusan dan nama – nama jurusan. siswa hanya dapat melihat dan cetak hasil. Tampilan antar muka halaman Hasil rekomendasi jurusan siswa disajikan pada Gambar 25.

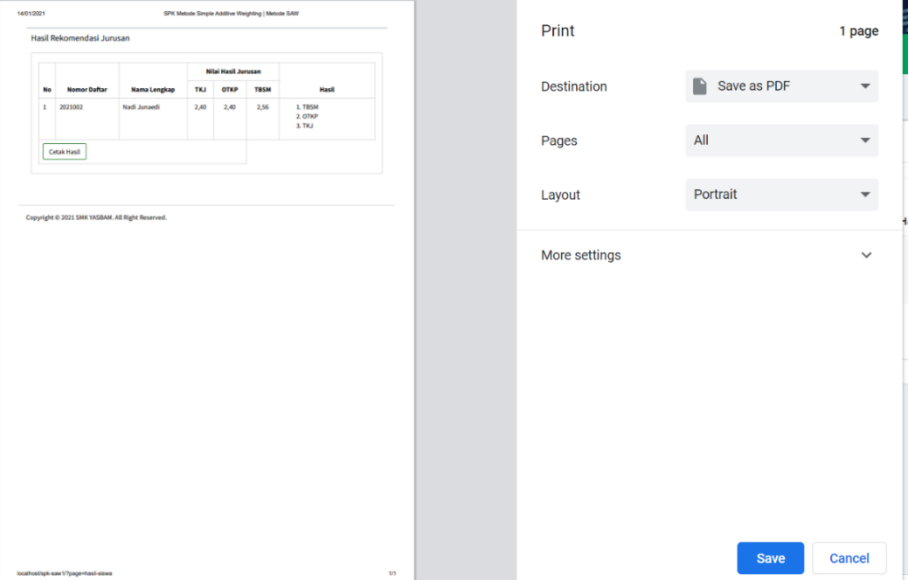

**Gambar 25. Tampilan Hasil Rekomendasi Jurusan Siswa**

### 12. Tampilan Halaman Pengguna

Pada menu pengguna ini, terdapat tabel yang berisikan Pada menu Pengguna oleh Admin untuk menambah, mengubah dan menghapus data pengguna, selain itu bisa juga digunakan untuk melihat jumlah data alternatif yang telah mendaftar. Tampilan antarmuka halaman Pengguna disajikan pada Gambar 26, 27 dan 28.

| <b>SMK YASBAM</b>                           | $\equiv$                                         |                                                 |                  |             |               |                              |                      | (a) Administrator                    |  |  |  |  |
|---------------------------------------------|--------------------------------------------------|-------------------------------------------------|------------------|-------------|---------------|------------------------------|----------------------|--------------------------------------|--|--|--|--|
| Administrator<br>Kamis, 14 Januari 2021     |                                                  | Sistem Rekomendasi Pemilihan Jurusan SMK YASBAM |                  |             |               |                              |                      |                                      |  |  |  |  |
| Menu                                        |                                                  | Data Pengguna                                   |                  |             |               |                              |                      |                                      |  |  |  |  |
| <b>@</b> Dashboard                          |                                                  | / Tambah Data                                   |                  |             |               |                              |                      |                                      |  |  |  |  |
| <b>C</b> Data Kriteria<br>$\epsilon$        |                                                  |                                                 |                  |             |               |                              |                      |                                      |  |  |  |  |
| 景 Data Alternatif                           |                                                  | Tampil to v Data                                |                  |             |               |                              |                      |                                      |  |  |  |  |
| <b>All</b> Seleksi Netode SAW<br>$\epsilon$ |                                                  | No                                              | Il Nama Pengguna | IT Username | $\Box$ Tipe   | $\Box$ Aksl                  |                      | 11                                   |  |  |  |  |
| * Hasil Rekomendasi                         |                                                  | $\mathbf{1}$                                    | Administrator    | admin       | Administrator | Bittell 自 Hapus              |                      |                                      |  |  |  |  |
| <b>O</b> Setting<br>$\mathbf{v}$            |                                                  | $\overline{2}$                                  | Nadi Junaedi     | 2021002     | Siswa         | <b>Gutah 自Hopes</b>          |                      |                                      |  |  |  |  |
| <b>6</b> Data Jurusan                       |                                                  | $\overline{\mathbf{3}}$                         | Rahmat           | 2021003     | Siswa         | <b>CObah E</b> Hapus         |                      |                                      |  |  |  |  |
| @ Data Pengguna                             |                                                  | $\Delta$                                        | Ricky            | 2021004     | Siswa         | <b>B</b> Ubah <b>B</b> Hapus |                      |                                      |  |  |  |  |
| O Logout                                    |                                                  | 5                                               | Rahmawati        | 2021005     | Siswa         | <b>Gutah</b> 自 Hapus         |                      |                                      |  |  |  |  |
|                                             |                                                  | 8                                               | Muhamad Daffa    | 2021006     | Siswa         | <b>B</b> Ubsh <b>E</b> Hapta |                      |                                      |  |  |  |  |
|                                             |                                                  | $\mathbf{r}$                                    | Siti Sopia       | 2021007     | Siswa         | Giubah III Hapus             |                      |                                      |  |  |  |  |
|                                             |                                                  | $\overline{\phantom{a}}$                        | Abdul Holl       | 2021008     | Sisaya        | Gubah B Hapus                |                      |                                      |  |  |  |  |
|                                             |                                                  | $\mathfrak{g}$                                  | Muhamad Aripin   | 2021009     | Siswa         | <b>Gittah</b> El Hapus       |                      |                                      |  |  |  |  |
|                                             |                                                  | 10                                              | Siti Aisyah      | 2021010     | Siswa         | Giubah <b>in Hapus</b>       |                      |                                      |  |  |  |  |
|                                             |                                                  | Menampilkan 1 sampai 10 dari 11 data            |                  |             |               |                              | Sebelumnya<br>$\,$ 1 | 2 Selanjutnya                        |  |  |  |  |
|                                             |                                                  |                                                 |                  |             |               |                              |                      |                                      |  |  |  |  |
|                                             |                                                  |                                                 |                  |             |               |                              |                      |                                      |  |  |  |  |
|                                             | Copyright @ 2021 SMK YASRAM, All Right Reserved. |                                                 |                  |             |               |                              |                      | Sistem Rekomendasi Pemilihan Jurusan |  |  |  |  |

**Gambar 26. Tampilan Data Pengguna**

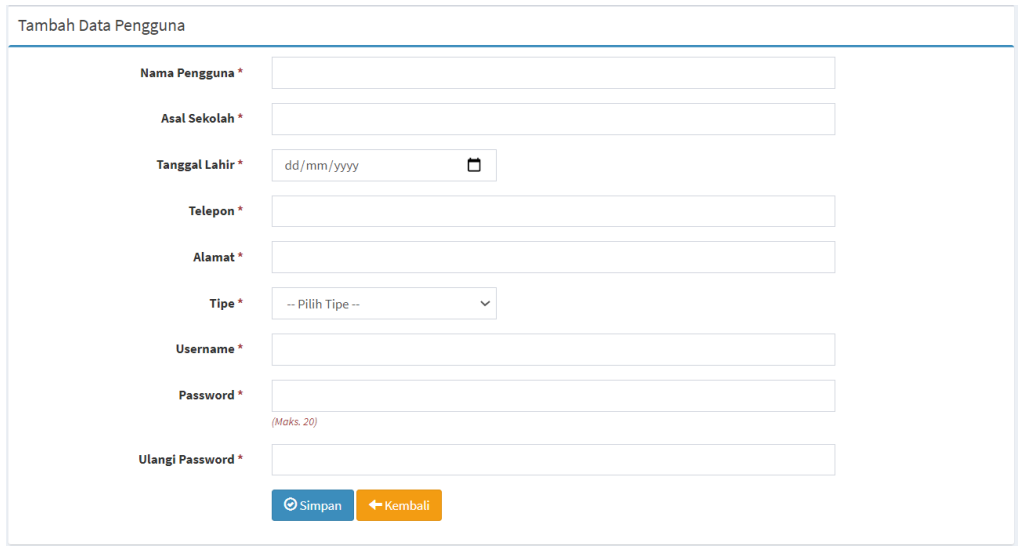

**Gambar 27. Tampilan Tambah Data pengguna**

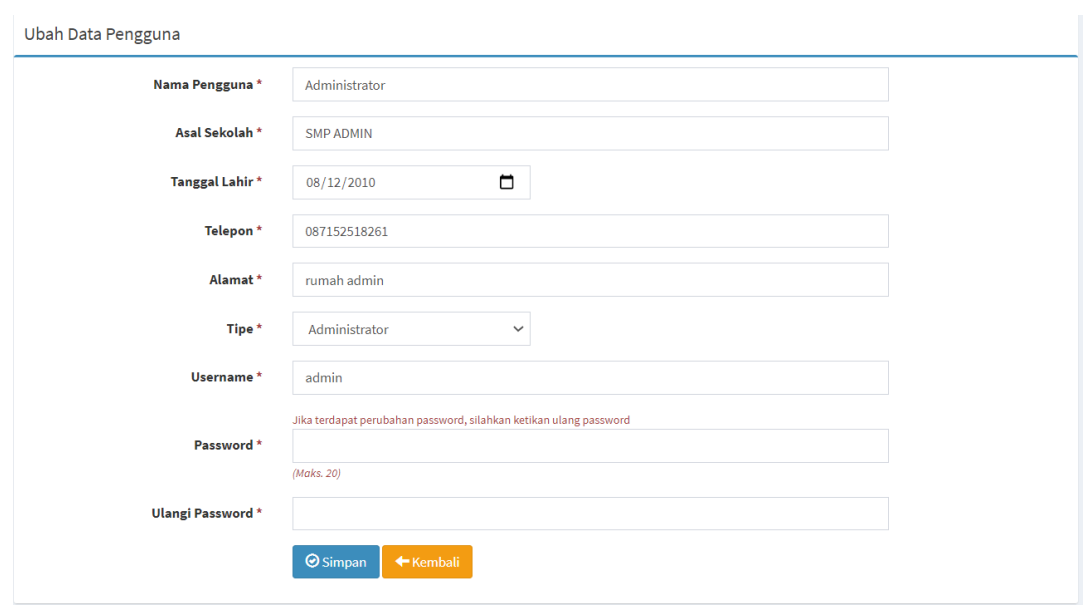

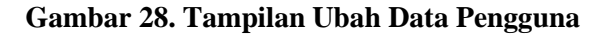

#### **E. Pengujian Sistem**

Testing merupakan tahapan akhir dimana sistem diuji kemampuan dan keefektivannya sehingga didapatkan kekurangan dan kelemahan sistem yang kemudian dilakukan pengkajian ulang dan perbaikan terhadap aplikasi menjadi lebih baik dan sempurna dengan metode yang digunakan adalah black-box testing (Putri, 2017). Blackbox testing adalah metode pengujian yang dimana penilaian terhadap sebuah aplikasi bukan terletak pada spesikasi logika/fungsi aplikasi tersebut, tapi input dan output (Andriani, n.d.). Dengan berbagai input yang diberikan akan dievaluasi apakah sesuatu sistem/aplikasi dapat memberikan output/keluaran yang sesuai dengan harapan penguji (Sihotang & Sagala, 2017). Pengujian sistem menggunakan metode *blackbox* ditunjukkan pada tabel berikut :

| N <sub>o</sub> | Kelas Uji                                       | Daftar<br>Pengujian        | Kasus Uji                                                           | Hasil yang<br>diharapkan                                    | Hasil<br>Penga<br>matan | Kesimp<br>ulan   |
|----------------|-------------------------------------------------|----------------------------|---------------------------------------------------------------------|-------------------------------------------------------------|-------------------------|------------------|
| $\mathbf{1}$   |                                                 | <b>Input Data</b><br>Login | Username:<br>Admin<br>Password:<br>Admin                            | Masuk ke<br>halaman<br>dashboard<br>Admin                   | Sesuai                  | Normal           |
|                | Halaman                                         |                            | Username:<br>Admin<br>Password:<br>Admin                            | Menampilkan<br>kotak dialog<br>password<br>salah            | Sesuai                  | Normal           |
|                | login                                           |                            | Username:<br><b>Siswa</b><br>Password:<br>Siswa                     | Masuk ke<br>halaman<br>dashboard<br>Siswa                   | Sesuai                  | Normal           |
|                |                                                 |                            | Username:<br>Siswa<br>Password:<br>Siswa                            | Menampilkan<br>kotak dialog<br>password<br>salah            | Sesuai                  | Normal           |
| $\overline{c}$ |                                                 | Menambah<br>Kriteria       | Melakukan<br>pengisian<br>kriteria<br>secara<br>lengkap             | Berhasil<br>Menambah<br>Kriteria                            | Sesuai                  | Normal           |
|                | Fungsi<br>Halaman<br>Data                       |                            | Melakukan<br>pengisian<br>kriteria<br>secara tidak<br>lengkap       | Tidak<br>berhasil<br>menambah<br>kriteria                   | Sesuai                  | Normal           |
|                | Kriteria<br>(Admin)                             | Mengubah<br>Kriteria       | Klik icon<br>Ubah pada<br>menu kriteria                             | <b>Sistem</b><br>mengubah<br>data kriteria<br>yang dipilih  | Sesuai                  | Normal           |
|                |                                                 | Menghapus<br>Kriteria      | Klik icon<br>hapus pada<br>menu kriteria                            | <b>Sistem</b><br>menghapus<br>data kriteria<br>yang dipilih | Sesuai                  | Normal           |
| 3              | Fungsi<br>Halaman<br>Data<br>Jurusan<br>(Admin) | Menambah<br>Jurusan        | Melakukan<br>pengisian<br>Jurusan<br>secara<br>lengkap<br>Melakukan | Berhasil<br>Menambah<br>Jurusan<br>Tidak                    | Sesuai<br>Sesuai        | Normal<br>Normal |
|                |                                                 |                            |                                                                     |                                                             |                         |                  |

**Tabel 6. Tabel Pengujian Sistem**

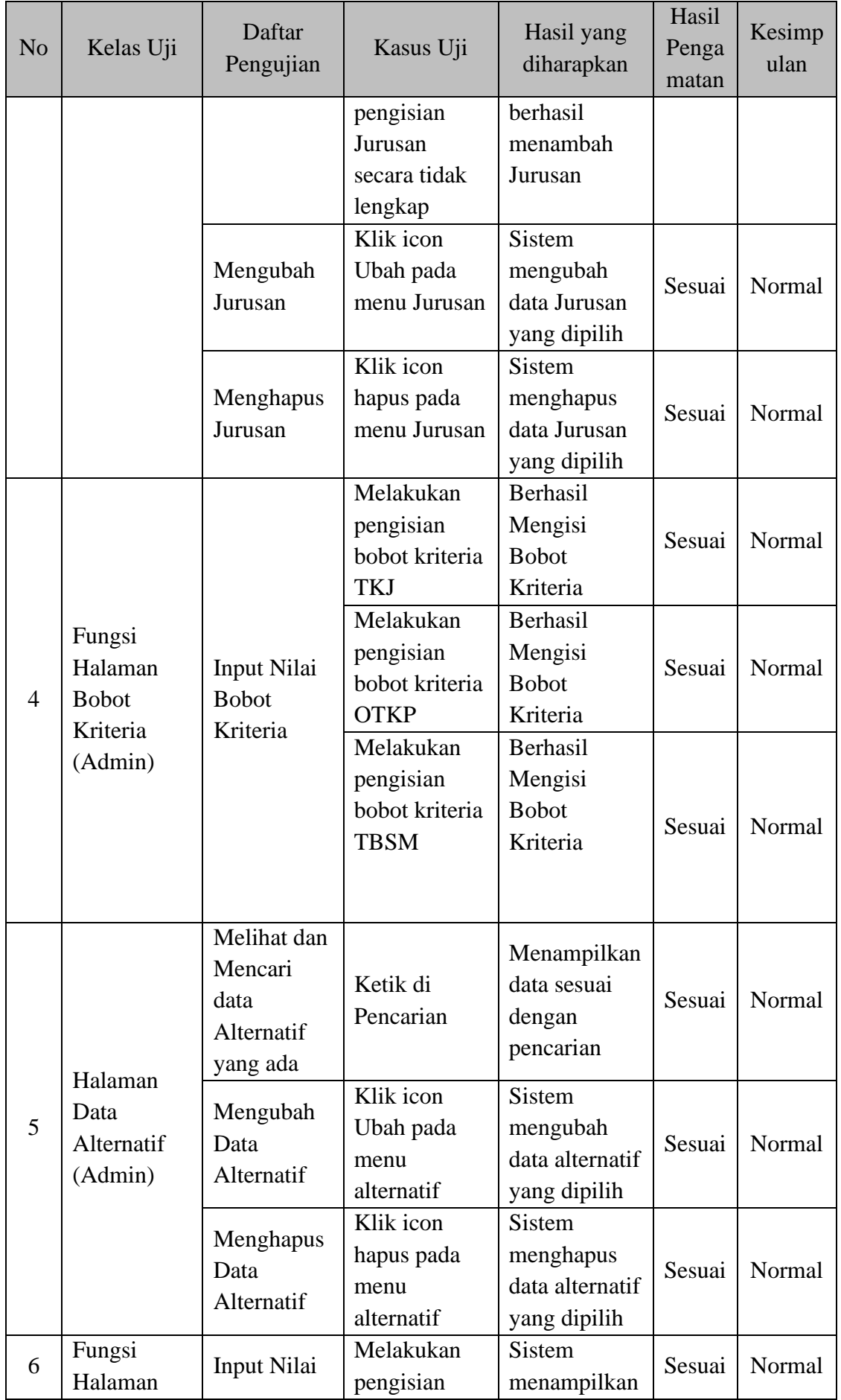

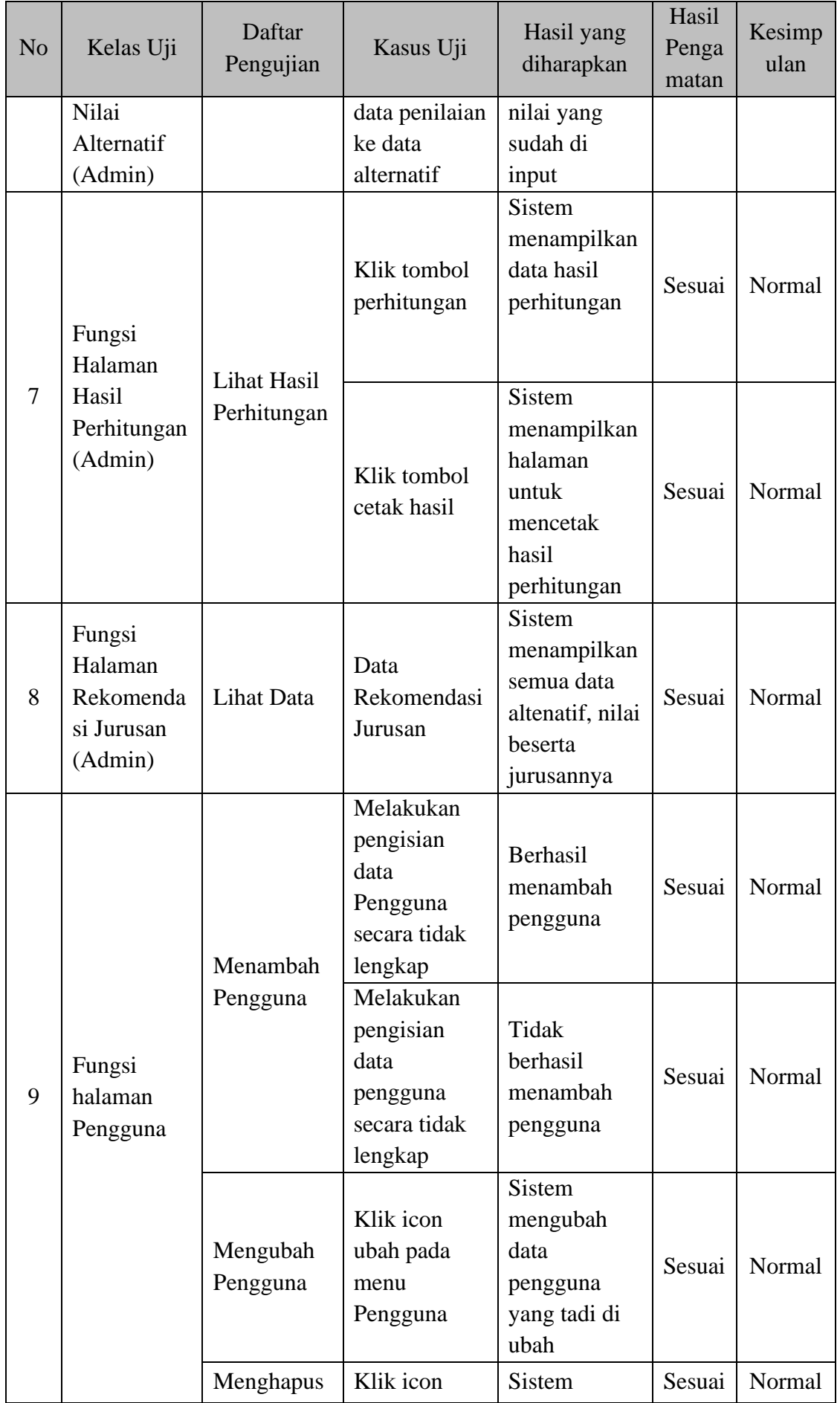

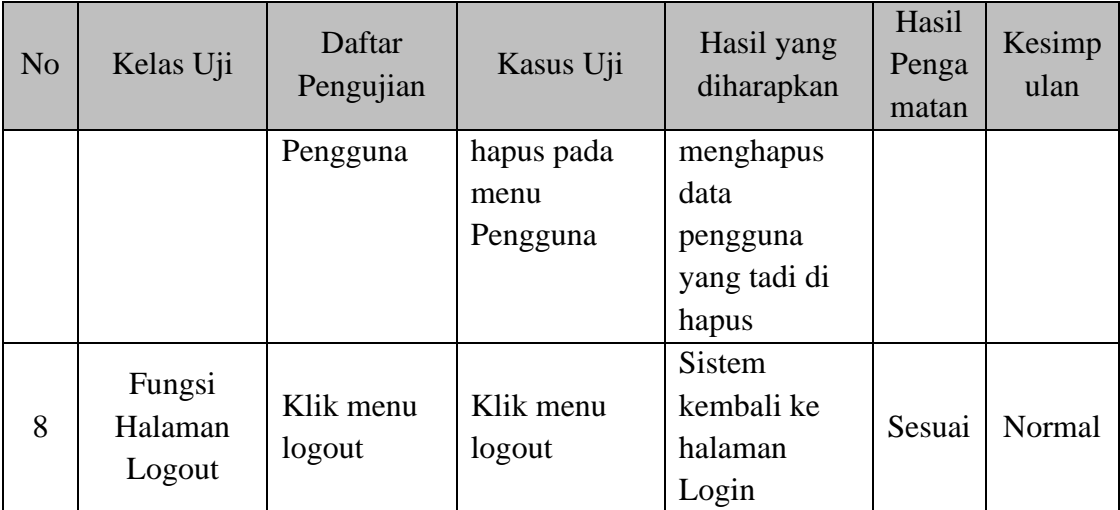

### **SIMPULAN**

Berdasarkan penelitian yang telah dilakukan dapat disimpulkan bahwa telah berhasil membangun sistem pendukung keputusan rekomendasi pemilihan jurusan di SMK Yasbam menggunakan metode SAW, sistem informasi pendukung keputusan pemilihan jurusan yang dibangun memberikan hasil rekomendasi jurusan bedasarkan perhitungan dari lima kriteria, berdasarkan hasil pengujian, disimpulkan bahwa siswa telah mendapatkan Rekomendasi Jurusan dari sistem pendukung keputusan rekomendasi pemilihan jurusan di SMK Yasbam menggunakan metode SAW (Simple Additive Weighting). Ada beberapa saran untuk peneliti selanjutnya yaitu perlu penambahan menu tes teori kejuruan pada sistem pendukung keputusan, menyempurnakan desain user interface pada tampilan aplikasi sehingga menjadi sistem lebih menarik, penambahan fungsi-fungsi lainnya pada sistem yang dapat memudahkan pengguna, menintegrasikan sistem rekomendasi pemilihan jurusan dengan tes potensi akademik dan angket peminatan.

### **BIBLIOGRAFI**

- Andriani, N. (n.d.). *Perancangan Aplikasi Menentukan Jumlah Produksi Roti Dengan Metode Fuzzy Tsukamoto Pada PT. ChochoInti Sejahtera*.
- Guritno, S., & Rahardja, U. (2011). *Theory and Application of IT Research: Metodologi Penelitian Teknologi Informasi*. Penerbit Andi.
- Haryati, S. (2012). Research and Development (R&D) sebagai salah satu model penelitian dalam bidang pendidikan. *Majalah Ilmiah Dinamika*, *37*(1), 15.
- Jurnal, R. T. (2018). Perancangan Aplikasi Penjualan Dengan Metode Waterfall Pada Koperasi Karyawan Rsud Pasar Rebo. *Petir*, *11*(1), 9–24.
- Permana, S. D. H. (2015). Sistem penunjang keputusan pemilihan sekolah menengah kejuruan teknik komputer dan jaringan yang terfavorit dengan menggunakan multi-criteria decision making. *Jurnal Teknologi Informasi Dan Ilmu Komputer*, *2*(1), 11–19.
- Putri, S. L. (2017). Sistem Informasi Pengolahan Data Pegawai Berbasis Web (Studi Kasus Di Pt Perkebunan Nusantara Viii Tambaksari). *Jurnal Teknologi Informasi Dan Komunikasi*, *12*(1), 28–42.
- Sihotang, M., & Sagala, M. (2017). Sistem Pendukung Keputusan Penentuan Produksi Alat Tulis Kantor Menggunakan Metode Fuzzy Tsukamoto. *Jurnal Teknik Informatika UNIKA Santo Thomas*, 47–57.

*Sistem Penunjang Keputusan Untuk Rekomendasi Pemilihan Jurusan di SMK Yasbam Menggunakan Metode Simple Additive Weighting*

- Supratman, E. (2021). PENGGUNAAN METODE SIMPLE MULTI ATTRIBUT RATING TECHNIQUE (SMART) PADA SISTEM PENUNJANG KEPUTUSAN REKOMENDASI JURUSAN STUDI KASUS: SISWA SMK N 5 PALEMBANG. *INFORMANIKA*, *7*(02).
- Wahyuning, S. (2015). SISTEM INFORMASI AKUNTANSI PERSEDIAAN BARANG DENGAN METODE FIFO (Studi Kasus Pada De Kosmo Factory Outlet). *JURNAL ILMIAH KOMPUTERISASI AKUNTANSI*, *8*(1).
- Wang, V. V., Sukamto, A. S., & Pratama, E. E. (2019). Sistem Pendukung Keputusan Seleksi Mahasiswa Penerima Beasiswa BBP-PPA dengan Metode TOPSIS pada Fakultas Teknik UNTAN. *JUSTIN (Jurnal Sistem Dan Teknologi Informasi)*, *7*(2), 105–112.